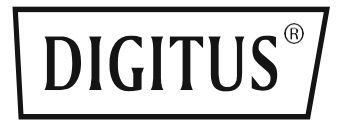

# **DIGITAL CONTROL PANEL FOR ELECTRIC HEIGHT ADJUSTABLE DESK**

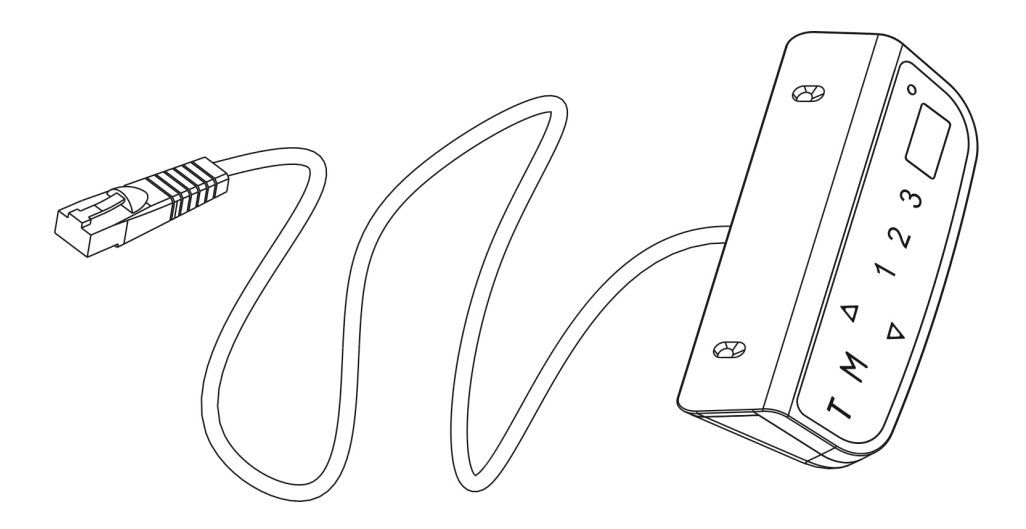

**Installation Instruction & User Guide** DA-90392

# **1. Operating Control Panel**

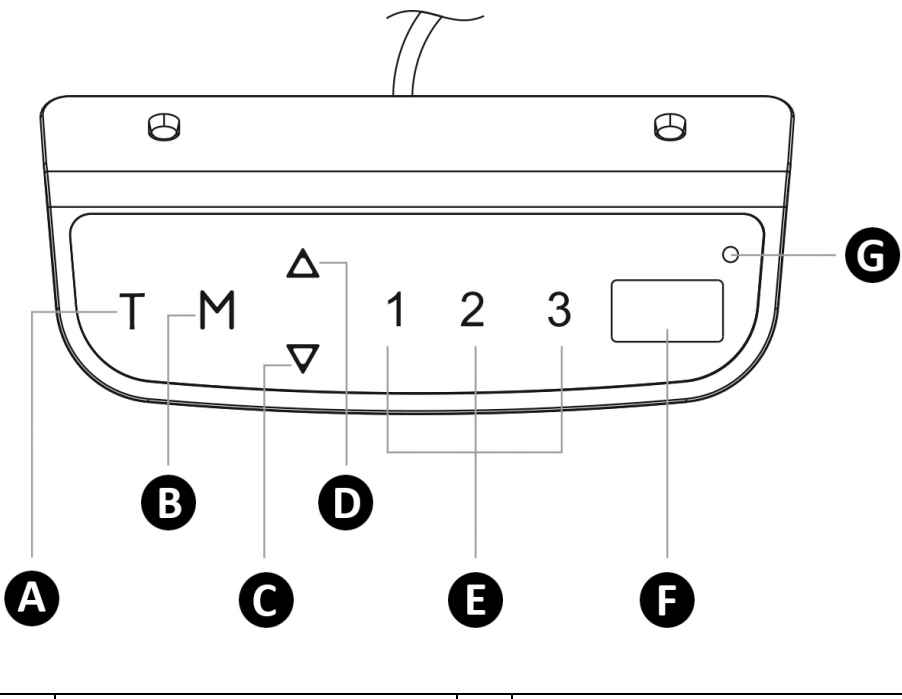

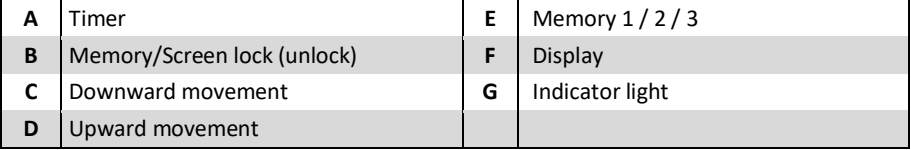

## **Operation Instruction:**

**Note:** If the control panel is used for the first time, please reset the system before any normal operation.

### **Reset the system:**

To reset the system, press and hold the "Up" and "Down" buttons simultaneously. The unit emits one beep and the display shows " $r$   $5E''$  and the desk start moving downward and to the lowest position. Never release the buttons until the unit emits two beep again. The desk will move upward a little and the display shows the current desk height. The reset process is finished.

#### **Height Adjustment:**

Press and hold the up/down button to lift/lower the desk to your desired height. Press and release the button to lift/lower the desk precisely.

### **Timer:**

Press the "T" button to set the period of time to inform users to stand up. Each press of the "T" button leads to an 0.5 hour increment. The maximal setting of time is 2 hours. After setting a period of time, the display will flash for a few seconds and it will automatically return to show the height of the desk. Then the indicator light on the top right of panel will be on.

The unit emits 5 beeps to remind the users when the set time is up.

To cancel the timer, repeatedly press the " $T$ " button until the display shows the current height and the indicator light is off.

### **Memory Setting:**

To store a memory position, press "M" button and the display will flash "S-". While the "S-" is displayed, press the button 1, 2 or 3.

To call a stored position, press memory button 1, 2 or 3 and the system will start moving to the desired memory position. The display will count the height as it is driving to the memory position. Press any button to stop the motion.

### **Screen Locking Function:**

- For safety reasons this control panel has a locking function. To activate / cancel the locking function, follow the "PART3-Custom Programming Guide: To Change the Screen Lock Function".
- To lock the control, press "M" for 3 seconds. If the control is locked, only a bar "---" is lighting in the display and any operation is invalid.
- To unlock the control, press "M" for 3 seconds. The height will be shown in the display. The control will be active for 1 minute but when there are no activations made within 1 minute, the control will go in to locking mode again with the locking function is on.

#### **Switch between CM and INCH:**

Keep the "T" button pressed for approximately 3 seconds and the reading will change from the current setting.

#### **Power-saving Mode:**

The system will enter into power-saving mode with display becomes dark when no actions for over 10 minutes. Touch any button to activate the control panel

# **2. Troubleshooting Guide**

### **In Front**

This repair guide intends to help you identify and solve the minor problems caused by unusual operation of the electric system of our sit-stand desk. If the following guides can't help solve the problems, please contact your point of purchase for service.

### **E12/E13 Troubleshooting**

The system has experienced unusual electrical problems. Disconnect the power first, then wait for 30s (until the display stays off) and reconnect

### **E02/HOT Troubleshooting**

System overheating. Allow your desk to cool down and remain idle for approximately 18 minutes.

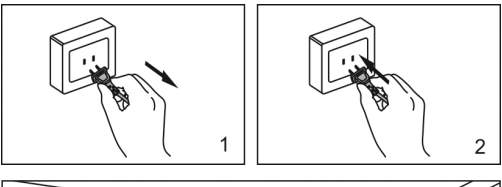

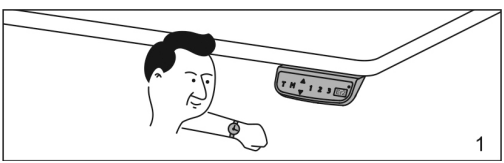

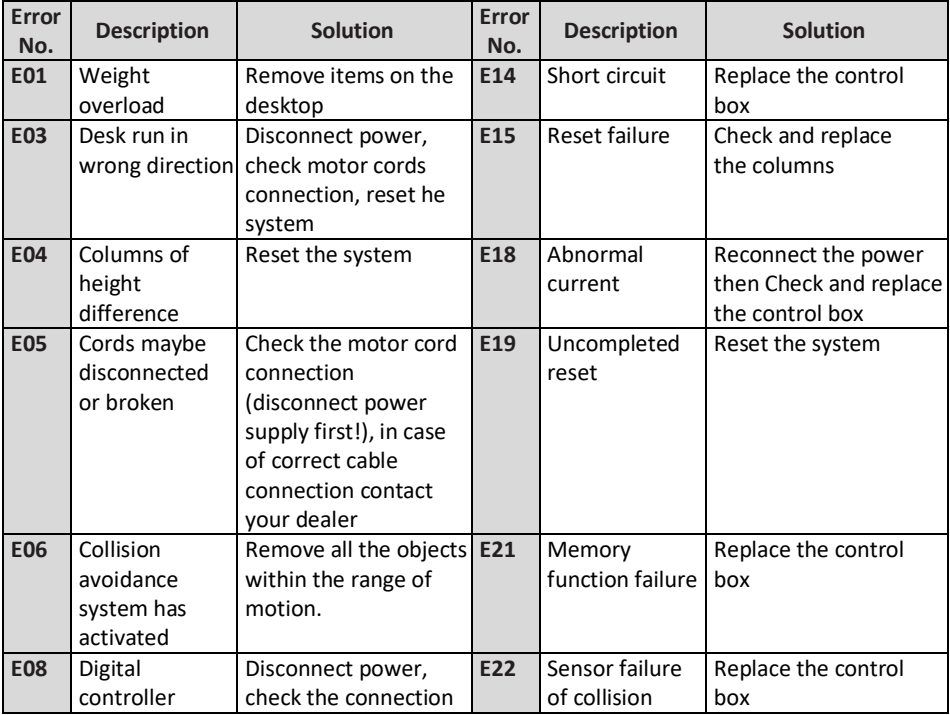

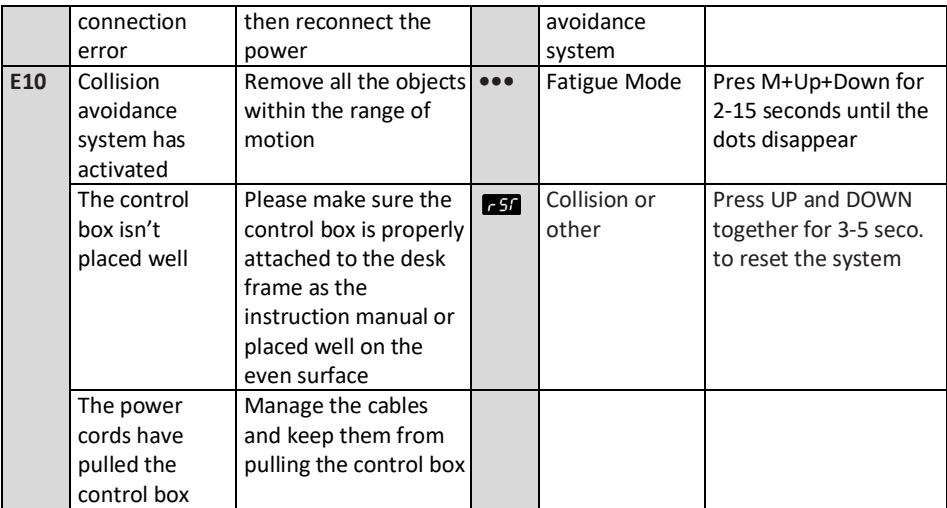

# **3. Custom Programming Guide**

## **Button Fuction:**

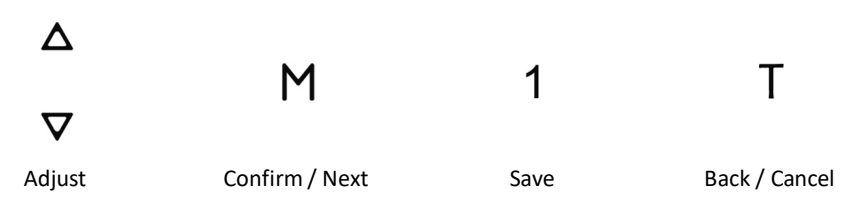

### **How to program several adjustments**

### **Step 1: Preparing (Necessary for all following Adjustments)**

Press "M" and "T" buttons simultaneously for about 5 seconds until the unit emits one beep and the display flashes the Current Minimal Height Limit ("62.0" by default).

The custom mode will be active while the Current Minimal Height Limit is flashing for approximately 8 seconds but when there are no activations made within the mentioned time, the custom mode will go exit.

### **When the display is flashing the Current Minimal Height Limit:**

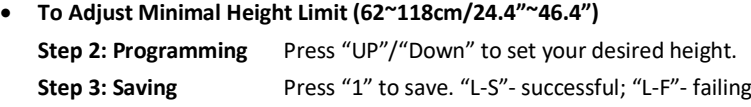

- **To Adjust Maximum Height Limit (72~128cm/28.3"~50.4") Step 2: Programming** Press "M" and the Current Maximum Height Limit ("128" by default) is displayed. Press "UP"/"Down" to set your desired height. **Note:** Note: For display range reason, the display will not count the number immediately
	- as you press the up and down buttons under the setting of metric system.
	- **Step 3: Saving** Press "1" to save. "H-S"- successful; "H-F"- failing
- **To Adjust Anti-Collision Sensitivity (Current Sensor) (Level 0~Level 5) Step 2: Programming** Press "M" for twice and the Current Anti-Collision Sensitivity ("cc3" by default) is displayed. Press "UP"/ "Down" to set your desired level.
	- **Step 3: Saving** Press "1" to save. "S-S"- successful; "S-F"- failing
- **To Adjust Anti- Collision Sensitivity (Gyro Sensor) (Level 0~Level 5) Step 2: Programming** Press "M" for three times and the Current Anti-Collision Sensitivity ( sc3 by default) is displayed. Press "UP"/"Down" to set your desired level. **Step 3: Saving** Press "1" to save. "S-S"- successful; "S-F"- failing
- **To Change the Current Height and Desktop Thickness (0~5cm/0~1.9")**
	- **Step 2: Programming** Press "M" for four times and the Current Desktop Thickness ("t0.0"by default) is displayed. Press "UP"/"Down" to set your desired height.
		- **Step 3: Saving** Press "1" to save. "T-S"- successful; "CT-F"- failing
- **To Change the Screen Lock Function (0:OFF/1:ON)**
	- **Step 2: Programming** Press "M" for five times and the Current Screen Lock Setting ("Za-1" by default) is displayed. Press "UP"/"Down" to set your desired locking function..
	- **Step 3: Saving** Press "1" to save. "A-S"- successful: "A-F"- failing
- **Note:** If you keep pressing "M" for six times the Fatigue Test Menu ("r-0") will be displayed. For the product safety, please do not change any setting of this process.
- **Note:** To abort a custom process, press the "T" button or wait approximately 8 seconds until the display automatically returns to show the height of the desk. The max./min. height limit displayed in the custom mode doesn't include the thickness of desktop.

Hereby Assmann Electronic GmbH declares that the Declaration of Conformity is part of the shipping content. If the Declaration of Conformity is missing, you can request it by post under the below mentioned manufacturer address.

### **[www.assmann.com](http://www.assmann.com/)**

Assmann Electronic GmbH Auf dem Schüffel 3 58513 Lüdenscheid Germany

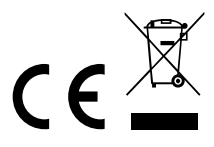